# STUN ل رشابملا نيمضتلا نيوكت لاثم ſ

# المحتويات

[المقدمة](#page-0-0) [المتطلبات الأساسية](#page-0-1) [المتطلبات](#page-0-2) [المكونات المستخدمة](#page-0-3) [الاصطلاحات](#page-0-4) [التكوين](#page-1-0) [الرسم التخطيطي للشبكة](#page-1-1) [التكوينات](#page-1-2) [التحقق من الصحة](#page-3-0) [استكشاف الأخطاء وإصلاحها](#page-3-1) [أوامر استكشاف الأخطاء وإصلاحها](#page-4-0) [التقاط تصحيح الأخطاء أثناء تنشيط STUN](#page-4-1) [معلومات ذات صلة](#page-5-0)

## <span id="page-0-0"></span>المقدمة

يقدم هذا المستند عينة تكوين للتضمين المباشر للنفق التسلسلي (STUN(. يتم عرض الحالات ذات الصلة في إخراج أمر show stun وتغييرات الحالة في إخراج أمر debug في قسم <u>[التحقق](#page-3-0)</u> من الصحة واستكشاف الأخطاء وإصلاحها في هذا المستند.

على الرغم من أنه يجب ألا تتسبب أوامر debug stun event وdebug stun event في إستخدام وحدة المعالجة المركزية (CPU) بشكل مفرط، إلا أنه يتم إستخدام الأمر **logging buffered ل**نسخ الإخراج إلى ملف السجل.

# <span id="page-0-1"></span>المتطلبات الأساسية

#### <span id="page-0-2"></span>المتطلبات

لا توجد متطلبات خاصة لهذا المستند.

#### <span id="page-0-3"></span>المكونات المستخدمة

تستند المعلومات الواردة في هذا المستند إلى برنامج Cisco IOS® الإصدار 12.0(8) المزود بميزات IBM لتكوين .STUN

تم إنشاء المعلومات الواردة في هذا المستند من الأجهزة الموجودة في بيئة معملية خاصة. بدأت جميع الأجهزة المُستخدمة في هذا المستند بتكوين ممسوح (افتراضي). إذا كانت شبكتك مباشرة، فتأكد من فهمك للتأثير المحتمل لأي أمر.

#### <span id="page-0-4"></span>الاصطلاحات

للحصول على مزيد من المعلومات حول اصطلاحات المستندات، ارجع إلى <u>اصطلاحات تلميحات Cisco التقنية</u>.

## <span id="page-1-0"></span>التكوين

في هذا القسم، تُقدّم لك معلومات تكوين الميزات الموضحة في هذا المستند.

ملاحظة: للعثور على معلومات إضافية حول الأوامر المستخدمة في هذا المستند، أستخدم [أداة بحث الأوامر](//tools.cisco.com/Support/CLILookup/cltSearchAction.do) [\(للعملاء](//tools.cisco.com/RPF/register/register.do) المسجلين فقط).

#### <span id="page-1-1"></span>الرسم التخطيطي للشبكة

يستخدم هذا المستند إعداد الشبكة التالي:

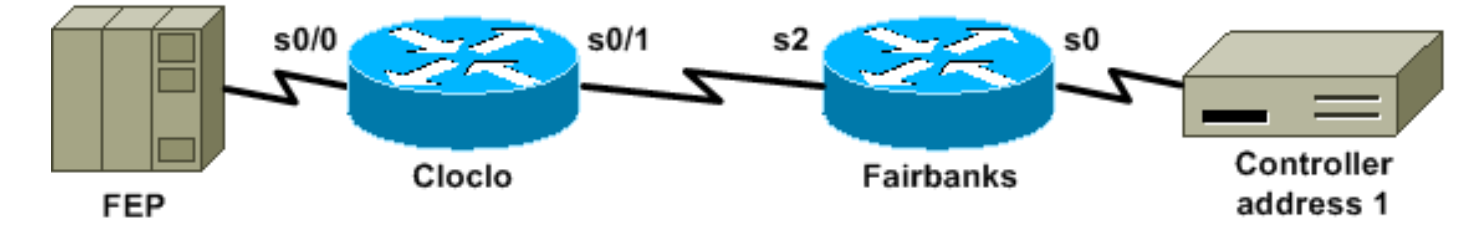

## <span id="page-1-2"></span>التكوينات

يستخدم هذا المستند التكوينات التالية:

- ∙ <u>كلوكلوكو</u>
- ∙ <u>فيربانكس</u>

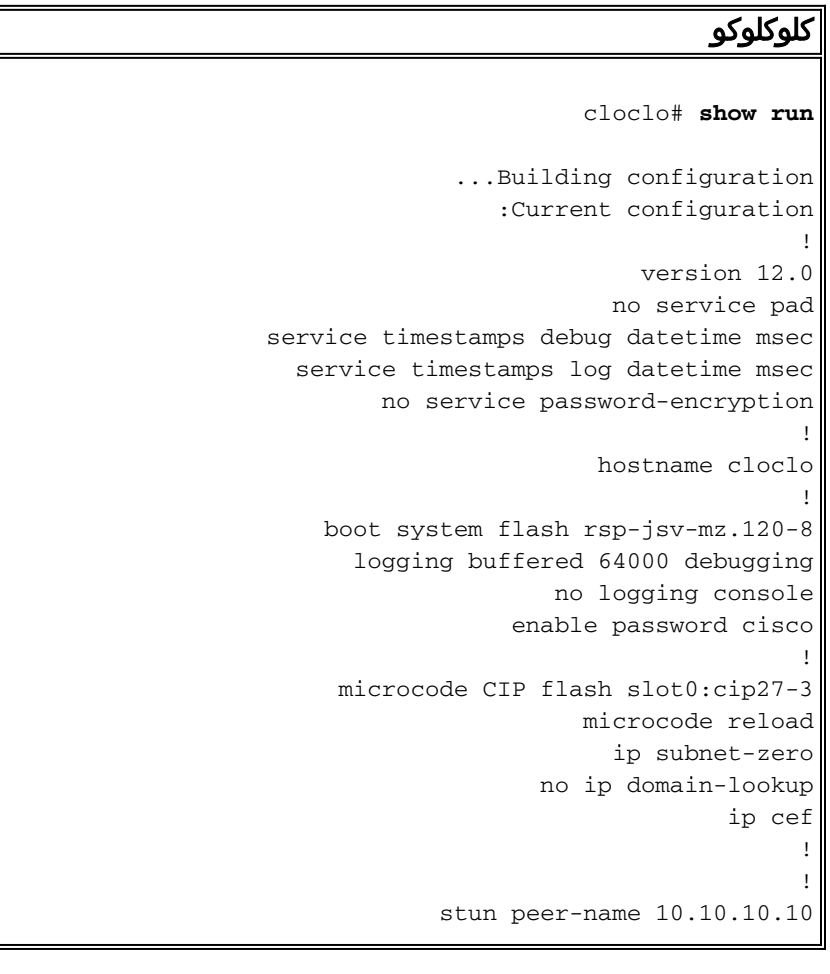

```
stun protocol-group 2 sdlc
                                                         !
                                                        !
                                                        !
                                                        !
                                     interface Loopback0
                  ip address 10.10.10.10 255.255.255.0 
                               no ip directed-broadcast 
                                                        !
                                     interface Serial0/0
                                          no ip address 
                               no ip directed-broadcast 
                                     encapsulation stun 
                                     no ip mroute-cache 
                                         clockrate 9600 
                                            stun group 2 
              stun route address 1 interface Serial0/1 
                                                        !
                                     interface Serial0/1
                     ip address 10.2.1.1 255.255.255.0 
                               no ip directed-broadcast 
                                     no ip mroute-cache 
                                                        !
     Output suppressed. ! interface Ethernet1/0 ip ---!
address 10.1.1.1 255.255.255.0 no ip directed-broadcast
no ip mroute-cache shutdown ! !--- Output suppressed. !
 router eigrp 100 network 10.0.0.0 ! ip classless ! ! !
  line con 0 exec-timeout 0 0 transport input none line
  #aux 0 line vty 0 4 password cisco login ! end cloclo
```
#### فيربانكس

```
fairbanks# show run
             ...Building configuration
                :Current configuration
                                      !
                           version 12.0
service timestamps debug datetime msec
  service timestamps log datetime msec
        no service password-encryption
                                      !
                    hostname fairbanks
                                      !
                     boot system flash
     logging buffered 64000 debugging 
                    no logging console
                 enable password cisco
                                      !
                        ip subnet-zero
                                      !
                                      !
            stun peer-name 10.20.20.20
            stun protocol-group 2 sdlc
                                      !
                                      !
                                      !
                                      !
                   interface Loopback0
ip address 10.20.20.20 255.255.255.0 
             no ip directed-broadcast 
                                      !
                   interface Ethernet0
```

```
ip address 10.1.1.2 255.255.255.0 
                                no ip directed-broadcast 
                                                 shutdown 
                                      media-type 10BaseT 
                                                         !
                                      interface Ethernet1
                 ip address 172.17.240.12 255.255.255.0 
                                no ip directed-broadcast 
                                                 shutdown 
                                      media-type 10BaseT 
                                                         !
                                        interface Serial0
                                           no ip address 
                                no ip directed-broadcast 
                                      encapsulation stun 
                                      no ip mroute-cache 
                                          clockrate 9600 
                                             stun group 2 
                 stun route address 1 interface Serial2 
                                                         !
  Output suppressed. ! interface Serial2 ip address ---!
         10.2.1.2 255.255.255.0 no ip directed-broadcast
clockrate 19200 ! !--- Output suppressed. ! router eigrp
   100 network 10.0.0.0 ! ip classless ! ! ! line con 0
   exec-timeout 0 0 transport input none line aux 0 line
                           #vty 0 4 login ! end fairbanks
```
## <span id="page-3-0"></span>التحقق من الصحة

يوفر هذا القسم معلومات يمكنك إستخدامها للتأكد من أن التكوين يعمل بشكل صحيح.

يتم دعم بعض أوامر **العرض بواسطة** <u>[أداة مترجم الإخراج \(](https://www.cisco.com/cgi-bin/Support/OutputInterpreter/home.pl)[العملاء المسجلون فقط\)، والتي تتيح لك عرض تحليل](//tools.cisco.com/RPF/register/register.do)</u> [إخراج أمر](//tools.cisco.com/RPF/register/register.do) العرض.

يتم عرض إخراج الأمر stun show لكلا الموجهين في هذا القسم. وهو يوضح أن حالة STUN لكل موجه . أيضا، عدادات الحزم المستلمة (rx\_pkts) والحزم المرسلة (tx\_pkts) كل مرة تقوم فيها بإصدار الأمر show stun.

> <span id="page-3-1"></span>cloclo# **show stun** This peer: 10.10.10.10 ([Serial0/0 (group 2 [sdlc\* state rx\_pkts tx\_pkts drops poll IF Serial0/1 open 4510 4513 0 1 fairbanks# **show stun** This peer: 10.20.20.20 ([Serial0 (group 2 [sdlc\* state rx\_pkts tx\_pkts drops poll IF Serial2 open **2260 2257** 0 1 fairbanks# **show stun** This peer: 10.20.20.20 ([Serial0 (group 2 [sdlc\* state rx\_pkts tx\_pkts drops poll IF Serial2 open **2270 2267** 0 1 ا<mark>ستكشاف ال<u>أخطاء وإصلاحه</u></mark>

يوفر هذا القسم معلومات يمكنك إستخدامها لاستكشاف أخطاء التكوين وإصلاحها.

<span id="page-4-0"></span>أوامر استكشاف الأخطاء وإصلاحها

يتم دعم بعض أوامر **العرض بواسطة** <u>[أداة مترجم الإخراج \(](https://www.cisco.com/cgi-bin/Support/OutputInterpreter/home.pl)[العملاء المسجلون فقط\)، والتي تتيح لك عرض تحليل](//tools.cisco.com/RPF/register/register.do)</u> [إخراج أمر](//tools.cisco.com/RPF/register/register.do) العرض.

ملاحظة: قبل إصدار أوامر تصحيح الأخطاء، راجع [المعلومات المهمة في أوامر تصحيح الأخطاء.](//www.cisco.com/en/US/tech/tk801/tk379/technologies_tech_note09186a008017874c.shtml)

- <u>debug stun packet —</u> يعرض معلومات عن الحزم التي تنتقل من خلال إرتباطات STUN.
	- .ونشاطها STUN إتصالات يعرض—debug stun event ●

### <span id="page-4-1"></span>التقاط تصحيح الأخطاء أثناء تنشيط STUN

cloclo# **show log**

(Syslog logging: enabled (0 messages dropped, 0 flushes, 0 overruns Console logging: disabled Monitor logging: level debugging, 0 messages logged Buffer logging: level debugging, 232 messages logged Trap logging: level informational, 43 message lines logged

:(Log Buffer (64000 bytes *These timestamped lines each appear on one line in normal output:* \*Nov 3 11:35:06.191: *---!* %LINK-3-UPDOWN: Interface Serial0/1, changed state to up \*Nov 3 11:35:07.191: %LINEPROTO-5- UPDOWN: Line protocol on Interface Serial0/1, changed state to up \*Nov 3 11:35:31.819: %LINK-3- UPDOWN: Interface Serial0/0, changed state to up \*Nov 3 11:35:32.819: %LINEPROTO-5-UPDOWN: Line protocol on Interface Serial0/0, changed state to up \*Nov 3 11:35:36.631: STUN sdlc: 00:04:12 Serial0/0 SDI: (001/008) U: SNRM PF:1 \*Nov 3 11:35:37.831: STUN sdlc: 00:00:01 Serial0/0 SDI: (001/008) U: SNRM PF:1 \*Nov 3 11:35:37.859: STUN sdlc: 00:00:00 Serial0/0 NDI: (001/008) U: UA PF:1 \*Nov 3 11:35:37.879: STUN sdlc: 00:00:00 Serial0/0 SDI: (001/008) S: RR PF:1 NR:000 \*Nov 3 11:35:37.907: STUN sdlc: 00:00:00 Serial0/0 NDI: (001/008) S: RR PF:1 NR:000 \*Nov 3 11:35:38.031: STUN sdlc: 00:00:00 Serial0/0 SDI: (001/008) S: RR PF:1 NR:000 \*Nov 3 11:35:38.059: STUN sdlc: 00:00:00 Serial0/0 NDI: (001/008) S: RR PF:1 NR:000 \*Nov 3 11:35:38.091: STUN sdlc: 00:00:00 Serial0/0 SDI: (001/008) I: PF:0 NR:000 NS:000 \*Nov 3 11:35:38.231: STUN sdlc: 00:00:00 Serial0/0 SDI: (001/008) S: RR PF:1 NR:000 \*Nov 3 11:35:38.295: STUN sdlc: 00:00:00 Serial0/0 NDI: (001/008) I: PF:1 NR:001 NS:000 \*Nov 3 11:35:38.431: STUN sdlc: 00:00:00 Serial0/0 SDI: (001/008) S: RR PF:1 NR:001 \*Nov 3 11:35:38.459: STUN sdlc: 00:00:00 Serial0/0 NDI: (001/008) S: RR PF:1 NR:001 \*Nov 3 11:35:38.555: STUN sdlc: 00:00:00 Serial0/0 SDI: (001/008) I: PF:0 NR:001 NS:001 \*Nov 3 11:35:38.631: STUN sdlc: 00:00:00 Serial0/0 SDI: (001/008) S: RR PF:1 NR:001 \*Nov 3 11:35:38.691: STUN sdlc: 00:00:00 Serial0/0 NDI: (001/008) I: PF:1 NR:002 NS:001 \*Nov 3 11:35:38.831: STUN sdlc: 00:00:00 Serial0/0 SDI: (001/008) S: RR PF:1 NR:002 \*Nov 3 11:35:38.859: STUN sdlc: 00:00:00 Serial0/0 NDI: (001/008) S: RR PF:1 NR:002 \*Nov 3 11:35:39.031: STUN sdlc: 00:00:00 Serial0/0 SDI: (001/008) S: RR PF:1 NR:002 \*Nov 3 11:35:39.059: STUN sdlc: 00:00:00 Serial0/0 NDI: (001/008) S: RR PF:1 NR:002 \*Nov 3 11:35:39.231: STUN sdlc: 00:00:00 Serial0/0 SDI: (001/008) S: RR PF:1 NR:002 \*Nov 3 11:35:39.259: STUN sdlc: 00:00:00 Serial0/0 NDI: (001/008) S: RR PF:1 NR:002 \*Nov 3 11:35:39.431: STUN sdlc: 00:00:00 Serial0/0 SDI: (001/008) S: RR PF:1 NR:002 \*Nov 3 #11:35:39.563: STUN sdlc: 00:00:00 Serial0/0 NDI: (001/008) S: RR PF:1 NR:002 cloclo

fairbanks# **show log**

(Syslog logging: enabled (0 messages dropped, 0 flushes, 0 overruns Console logging: disabled Monitor logging: level debugging, 0 messages logged Buffer logging: level debugging, 203 messages logged Trap logging: level informational, 40 message lines logged

:(Log Buffer (64000 bytes

*These timestamped lines each appear on one line in normal output:* \*Nov 3 09:38:12.759: *---!* %SYS-5-CONFIG\_I: Configured from console by console \*Nov 3 09:38:14.231: %LINK-3-UPDOWN: Interface Serial2, changed state to up \*Nov 3 09:38:15.231: %LINEPROTO-5-UPDOWN: Line protocol on Interface Serial2, changed state to up \*Nov 3 09:38:44.687: STUN sdlc: 00:04:41 Serial0 NDI: (001/008) U: SNRM PF:1 \*Nov 3 09:38:45.887: STUN sdlc: 00:00:01 Serial0 NDI: (001/008) U: SNRM PF:1 @ \*Nov 3 09:38:45.899: STUN sdlc: 00:00:00 Serial0 SDI: (001/008) U: UA PF:1 \*Nov 3 09:38:45.935: STUN sdlc: 00:00:00 Serial0 NDI: (001/008) S: RR PF:1 NR:000 \*Nov 3 09:38:45.947: STUN sdlc: 00:00:00 Serial0 SDI: (001/008) S: RR PF:1 NR:000 \*Nov 3 09:38:46.087: STUN sdlc: 00:00:00 Serial0 NDI: (001/008) S: RR PF:1 NR:000 \*Nov 3 09:38:46.099: STUN sdlc: 00:00:00 Serial0 SDI: (001/008) S: RR PF:1 NR:000 \*Nov 3 09:38:46.155: STUN sdlc: 00:00:00 Serial0 NDI: (001/008) I: PF:0 NR:000 NS:000 \*Nov 3 09:38:46.287: STUN sdlc: 00:00:00 Serial0 NDI: (001/008) S: RR PF:1 NR:000 \*Nov 3 09:38:46.323: STUN sdlc: 00:00:00 Serial0 SDI: (001/008) I: PF:1 NR:001 NS:000 \*Nov 3 09:38:46.487: STUN sdlc: 00:00:00 Serial0 NDI: (001/008) S: RR PF:1 NR:001 \*Nov 3 09:38:46.499: STUN sdlc: 00:00:00 Serial0 SDI: (001/008) S: RR PF:1 NR:001 \*Nov 3 09:38:46.615: STUN sdlc: 00:00:00 Serial0 NDI: (001/008) I: PF:0 NR:001 NS:001 \*Nov 3 09:38:46.687: STUN sdlc: 00:00:00 Serial0 NDI: (001/008) S: RR PF:1 NR:001 \*Nov 3 09:38:46.719: STUN sdlc: 00:00:00 Serial0 SDI: (001/008) I: PF:1 NR:002 NS:001 \*Nov 3 09:38:46.887: STUN sdlc: 00:00:00 Serial0 NDI: (001/008) S: RR PF:1 NR:002 \*Nov 3 09:38:46.899: STUN sdlc: 00:00:00 Serial0 SDI: (001/008) S: RR PF:1 NR:002 \*Nov 3 09:38:47.087: STUN sdlc: 00:00:00 Serial0 NDI: (001/008) S: RR PF:1 NR:002 \*Nov 3 09:38:47.099: STUN sdlc: 00:00:00 Serial0 SDI: (001/008) S: RR PF:1 NR:002 \*Nov 3 09:38:47.287: STUN sdlc: 00:00:00 Serial0 NDI: (001/008) S: RR PF:1 NR:002 \*Nov 3 09:38:47.299: #STUN sdlc: 00:00:00 Serial0 SDI: (001/008) S: RR PF:1 NR:002 fairbanks

## <span id="page-5-0"></span>معلومات ذات صلة

- [صفحة دعم STUN\) النفق التسلسلي\) و BSTUN\) نفق الحظر التسلسلي\)](//www.cisco.com/en/US/tech/tk827/tk369/tk87/tsd_technology_support_sub-protocol_home.html?referring_site=bodynav)
	- <u>[الأدوات والموارد](//www.cisco.com/en/US/support/tsd_most_requested_tools.html?referring_site=bodynav)</u>
	- [الدعم الفني Systems Cisco](//www.cisco.com/cisco/web/support/index.html?referring_site=bodynav)

ةمجرتلا هذه لوح

ةي الآلال تاين تان تان تان ان الماساب دنت الأمانية عام الثانية التالية تم ملابات أولان أعيمته من معت $\cup$  معدد عامل من من ميدة تاريما $\cup$ والم ميدين في عيمرية أن على مي امك ققيقا الأفال المعان المعالم في الأقال في الأفاق التي توكير المالم الما Cisco يلخت .فرتحم مجرتم اهمدقي يتلا ةيفارتحالا ةمجرتلا عم لاحلا وه ىل| اًمئاد عوجرلاب يصوُتو تامجرتلl مذه ققد نع امتيلوئسم Systems ارامستناء انالانهاني إنهاني للسابلة طربة متوقيا.